# **Teaching**

There are 4 different teaching modes:

# **Teaching**

Teaching is used to broadcast teacher's voice to the whole class; the teacher can also let the student to view or listen to target student's screen or chosen resources.

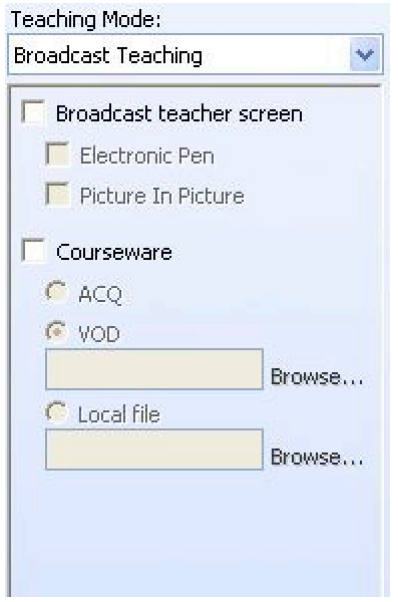

We can configure the following settings:

## *Broadcasting Teacher Screen*

When using teaching, the user need to decide whether to use teacher's screen or not. If yes, then all the students will receive both teacher's voice and screen at the same time. There are two options for the teaching screen: "electronic pen" and "picture in picture"

#### **Electronic Pen**

Provide teacher a way to write anything on the screen, which enhance the method of teaching.

### **Picture in Picture**

Student will only use a quarter of the whole screen to view the teacher's broadcast, and they can adjust the size of the window. The function allows the student to perform other activities during teaching.

### *Disable student's keyboard and mouse*

Teacher can lock students' keyboard and mouse during the class, which can prevent any disruption from any students. This function can also lock the "Ctrl+Alt+Del" of the student computers.

## *Courseware*

When using teaching, the teacher needs to decide whether to use courseware or not. The courseware can be an external AV video (ACQ), local files, any media resources server (For importing resources, please refer to the chapter of resources management)

If the courseware is from external AV video, then the teacher PC should equip with a video capture card; If it is the media resources (the supporting format, please refer to the table below), then the student can view or listen the resources directly from teacher's broadcast; If it is other files, then the files will send to local and open locally.

After choosing the courseware, there are two different scenarios. For Media files and ACQ, including audio and video source, both teacher and students will use DVR to listen and watch synchronistically. For other files (like word document), the teacher PC will use default application to open it, and the student will use the user interface (UI) to open it.

During the function, the DVR can only use Play, Pause and Stop buttons, and the time bar can still be used to locate the time slot. The DVR of the student can only play the resources from the teacher and cannot control by them.

Teaching can support the following format:

#### **Note:**

**1. Asf and wmv file can be use for broadcasting from teacher PC, but those formats are not supported by self-study mode.**

**2. Ac3 format will need Ac3Filter installed. Installation pack is included in the CD, the directory will be shown in the following document.**

**3. Real format will need RealAlternative filter installed. Installation pack is included in the CD, the directory will be shown in the following document.**

## **Screen Transfer**

Transfer the target student's (demonstrator) screen and voice (microphone) to all other students and teacher. Moreover the "Electronic Pen" and the "Picture in Picture" can also be used if necessary.

## **Remote Control**

Choosing the controller and the one to be controlled, remote control can remote control the other user's computer, you can also block the other user's keyboard at the same time to prevent interference. Teacher can also view the remote control procedure if the teacher is not the controller.

# **AAC Exercises**

Teacher can control all the AAC exercises of all students at the same time. First you have to choose the same video/sound material from server or teacher local machine, after the course starts, all students will use our interface to open the material, at this moment, students are not able to control their own computer. All functions initialize by teacher will be synchronized with the student PC, if student will need to control to process by themselves, teacher will need to unlock the interface for them.